# **Maker's Guide: Cardboard T-Rex Puzzle**

**Step 1: Find your model \_ 2 Step 2: Slicer for fusion\_ 2 Step 3: Adobe illustrator\_ 3 Step 4: Assembly \_ 3**

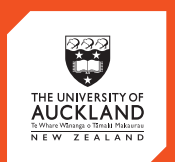

**CENTRE** for<br>**INNOVATION** and **ENTREPRENEURSHIP** 

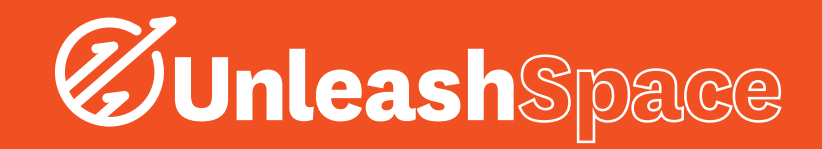

### Step 1: Find your model

1. Find a model on www.Thingiverse.com that is both simple and recognisable. I picked a sad dinosaur

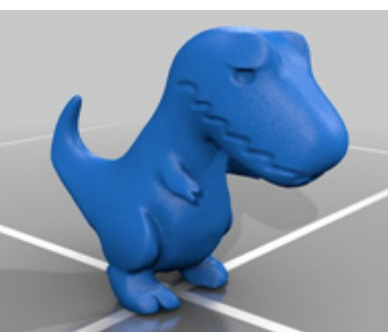

## Step 2: Slicer for Fusion

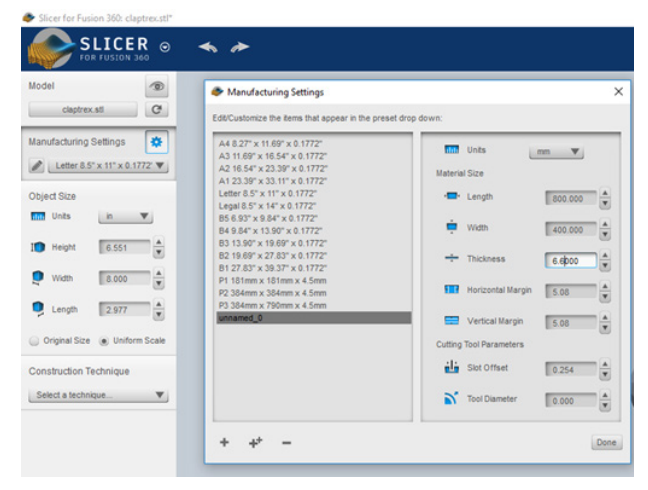

*The material setup menu in SlicerforFusion*

- 1. Open the Dinosaur file in SlicerforFusion360 and manipulate it. (SlicerforFusion360 is only installed on the right most CAD station at this point)
- 2. Import your file into Slicer
- 3. Create a new manufacturing setting for Cardboard
- 4. Length and Width should be the size of the cardboard sheets you're using, and under 810x500 so it will fit in the laser cutter
- 5. Thickness is important!! Measure the thickness of your cardboard using callipers and add 0.1mm so the pieces are easier to slide together
- 6. Add margins of 5 to 10mm so the corners don't burn when cutting
- 7. Pick your newly made setting and select "Interlocked slices" for construction Technique
- 8. Set the height of your object, and select Uniform Scale

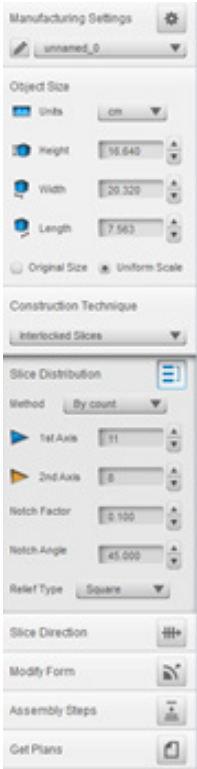

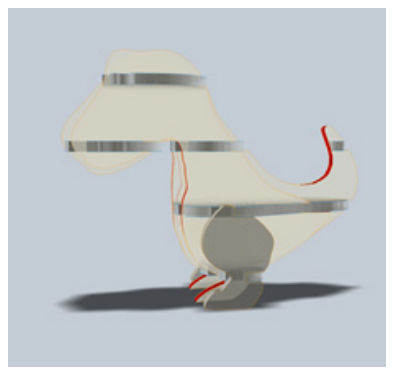

Model 1: This model has a low 1st axis slice count, leaving large gaps in the model and a lack of detail.

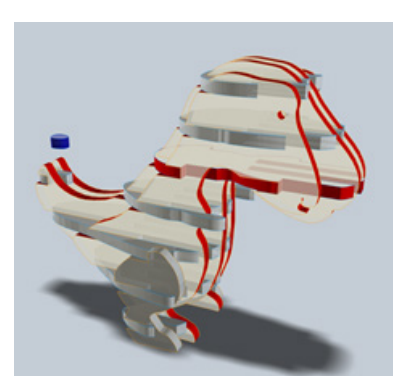

Model 2: This model has an even number of 2nd axis slices, giving more face detail, but compromising with a short tail.

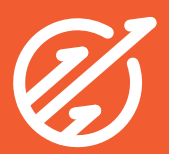

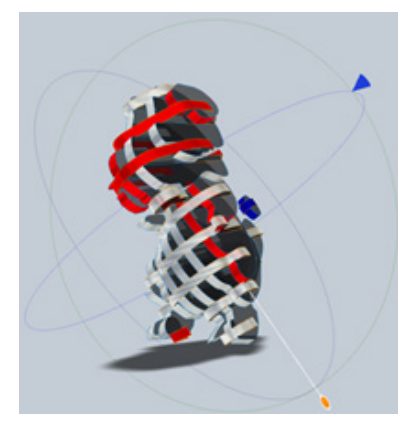

Model 3: This model has a diagonal slice direction, which gives a unique effect. Play around and see if you can discover a unique direction.

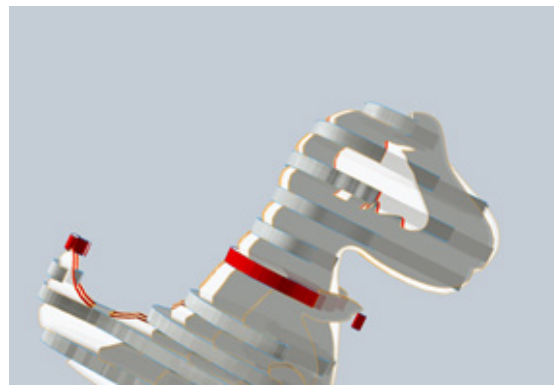

More Notes:

- Under "Slice Distribution", if you select manual, you can click then delete or move some layers to add more detail or delete conflicts
- "Notch Factor" and "Notch Angle" adds small notches to aid in assembly

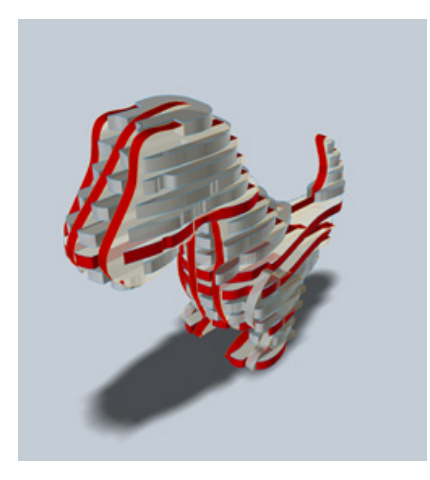

Final Model: This is the model we went with, as it has good detail on the arms, tail and better than average facial detail. It has 5 vertical and 17 horizontal slices.

#### Step 3: Adobe Illustrator

- 1. Once the model is designed to your liking, click 'Get plans' then save to computer, as an .eps format.
- 2. Because the .eps generates lines only, first we need to drag it onto a new template that is landscape, the size of the material we defined in SlicerforFusion360 and in the RGB colour palette

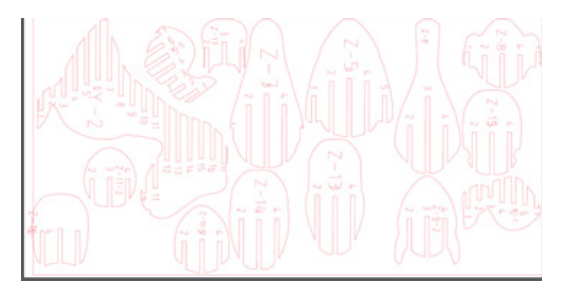

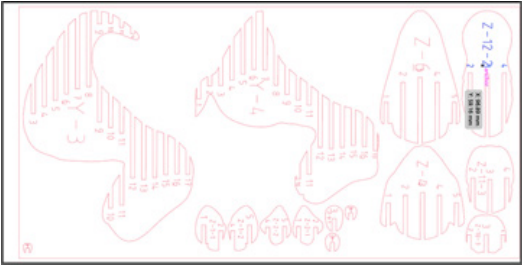

- 3. Now, we need to change the colours so they are appropriate for the laser Cutter (RGB red and 0.001 stroke width)
- 4. Delete the rectangle on the outside of the box if you are planning on assembling in house
- 5. Finally, cut your card in Trotec

#### Step 4: Assembly

- Assembling the model can be done in one of two ways, either as a Puzzle by yourself, or using the instructions and slider in SlicerforFusion360.
- Use glue to hold any loose bits together
- Nothing should require force to use. It is only cardboard, be gentle

#### Enjoy your finished model!

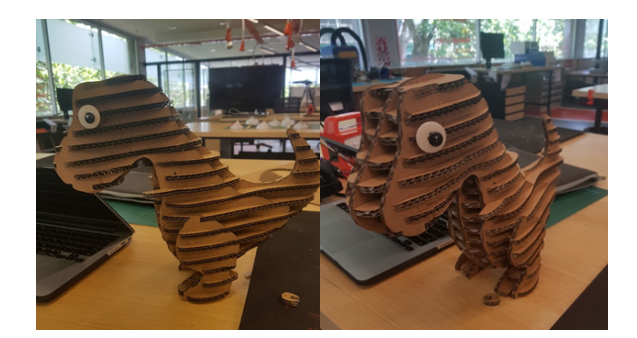

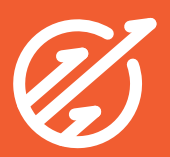